# **FE-BlackBerry Storm2**

## **Gestures & Shortcuts**

The BlackBerry® Storm2™ features an accelerometer, making it possible to use the handset horizontally or vertically. In addition to using the BlackBerry Storm2's Send, Menu, Escape and End keys, users navigate by touching the handset's SurePress™ touch screen using various gestures. Important gestures for general navigation include:

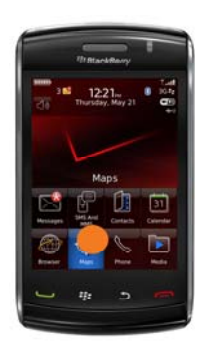

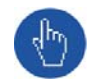

**Highlighting** 

To highlight an object or assign focus, tap the display lightly. You can highlight a variety of objects including icons on the Home Screen and letters on the keyboard.

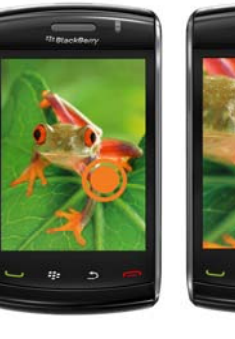

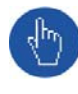

**Zooming**  To zoom in on a web page, map or picture, lightly tap the display twice in quick succession.

Press the Escape key to zoom out.

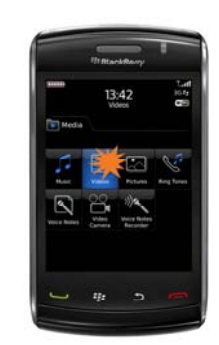

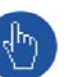

### **Selecting**

To select an item and invoke an action, depress the display, making it click. Clicking a URL when browsing will open a web site and when viewing a list of songs, clicking one of the song's names will begin playing that track.

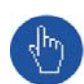

### **Scrolling**

Scroll down a web page, message, list or menu by swiping your finger vertically across the display. The BlackBerry Storm2 supports inertial scrolling, so scrolling will continue even after your finger leaves the screen.

To move to the next image when viewing pictures, or to the next message when reading email, swipe your finger horizontally across the display, from right to left. To move to the previous image or message, swipe from left to right.

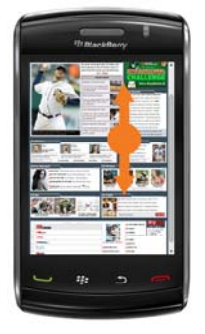

SurePress has been enhanced on the BlackBerry Storm2 and it's now possible to click different parts of the screen at one time, making typing faster and more intuitive.

Videos showing these gestures, and others, can be viewed on the handset by selecting **Learn about the touch screen** in the Setup Wizard.

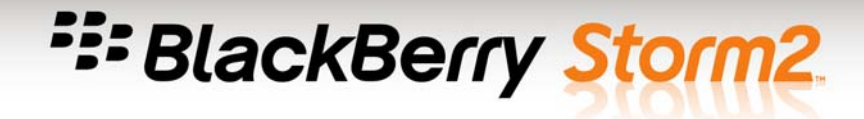

#### **Shortcuts**

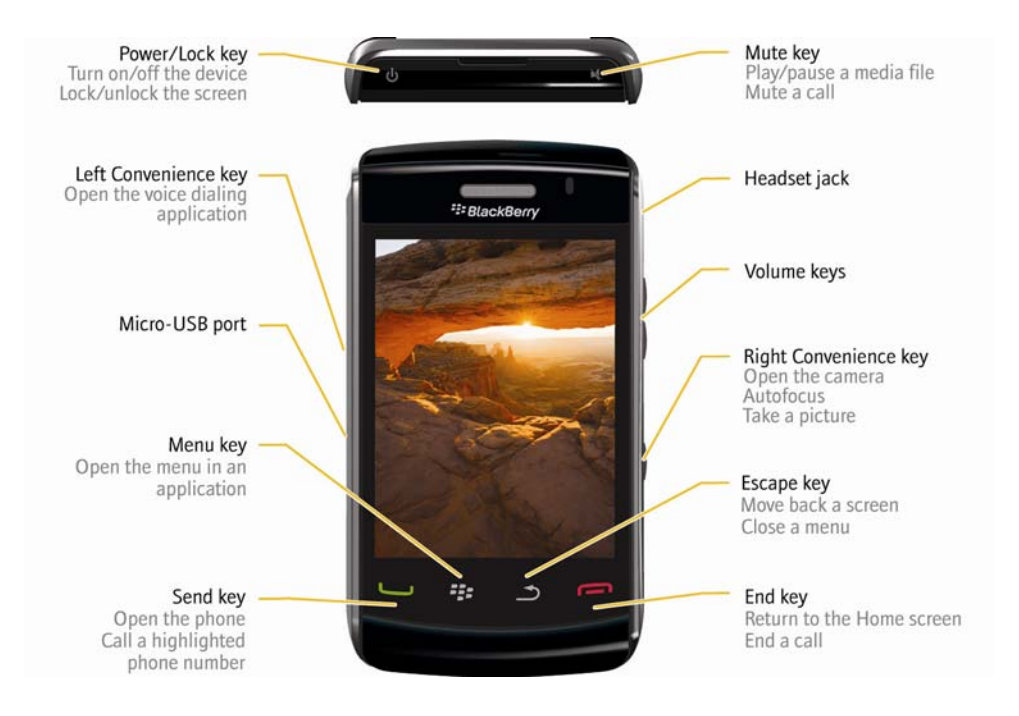

- Press the **Menu** key to open a menu. Press the **Menu** key a second time to execute the highlighted (default) action
- To multi-task, press and hold the **Menu** key to launch the Application Switcher application
- To move back to a previous screen, press the **Escape** key. To return to the Home Screen, press the **End** key
- Mute/unmute a call, or pause/play a media file, by pressing the **Mute** key, located at the top right of the handset
- To lock/unlock the screen, press the **Power/Lock** key, located at the top left of the handset. To turn the handset on or off, press and hold **Power/Lock** key
- Press the **Left Convenience** key to initiate Voice Activated Dialing. This key can be reprogrammed in Options > Screen/Keyboard
- Press the **Right Convenience** key to open the Camera. This key can be reprogrammed in Options > Screen/Keyboard